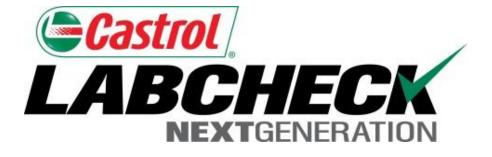

# **Quick Start Guide**

## **Filters Advanced**

Learn How To:

- 1. Use Filters and Their Functionality
- 2. How to create a filter using Samples, Equipment & Labels Tabs
- 3. How to Modify/Delete Filters

#### **Filters Explanation**

Filters are a set of specific saved search criteria (called "Properties") that allow users to narrow down what information displays throughout the different tabs of the Labcheck System. Based on which filter conditions are applied, data will display accordingly.

Filters are designed to save time when searching for Sample Reports and Equipment or when creating Labels or Management Reports.

Filters are applicable to the Samples, Equipment, Labels, & Reports tabs.

Filters also are applicable to the "Distribution" feature, see the "Report Distributions Quick Start Guide" for more information.

#### **Filters Properties**

Filter "Properties" are the data fields in which you choose to apply your filter to (Ex: Unit ID, Unit Make, Unit Model, etc.) Depending on which tab you are in, the applicable filter properties are applied.

The table below explains which properties are applicable on each tab:

| Samples                                                                                                    | Equipment                                                                                                    | Labels                                                                                                    | Reports                                                   |
|----------------------------------------------------------------------------------------------------|----------------------------------------------------------------------------------------------------|----------------------------------------------------------------------------------------------------|-----------------------------------------------------------|
| <ul> <li>Customer Name</li> <li>Customer Worksite</li> <li>City / State / Zip</li> <li>Unit ID</li> <li>Unit Worksite</li> <li>Unit Make</li> <li>Unit Model</li> <li>Component Type</li> <li>Component Make</li> <li>Component Model</li> <li>Component Model</li> <li>Component Model</li> <li>Component Model</li> <li>Component Reference Number</li> <li>Sample Condition</li> <li>Oil Manufacturer</li> <li>Oil Brand</li> <li>Oil Grade</li> </ul> | <ul> <li>Customer Worksite</li> <li>Unit ID</li> <li>Unit Manufacturer</li> <li>Unit Model</li> <li>Component</li> <li>Equipment Type</li> </ul> | <ul> <li>Component</li> <li>Unit ID</li> <li>Customer Worksite</li> <li>Tracking Number</li> <li>Status</li> </ul> | <ul> <li>Customer Worksite</li> <li>Date Range</li> </ul> |

## **Filters Types**

| Filter "Type" determines how the property selected is filtered. Explanations of each filter type are shown in the table below: |                                                                                                    |  |  |  |  |  |  |
|----------------------------------------------------------------------------------------------------|----------------------------------------------------------------------------------------------------|--|--|--|--|--|--|
| Contains                                                                                                    | <ul> <li>Will only display results that <u>contain</u> the value input for the given property</li> </ul>                       |  |  |  |  |  |  |
| Equals                                                                                                    | <ul> <li>Will only display results that <u>match the exact</u><br/>value input for the given property</li> </ul>               |  |  |  |  |  |  |
| Not Equals                                                                                                    | <ul> <li>Will only display results that <u>do not match the</u><br/><u>exact</u> value input for the given property</li> </ul> |  |  |  |  |  |  |
| Starts With                                                                                                    | <ul> <li>Will only display results that <u>begin</u> with the value input for the given property</li> </ul>                    |  |  |  |  |  |  |

Note: Filter types that end with "Comma Separated" allows users to input multiple values for a given property by using a comma to separate each value.

|                   |                          |                          |                         | Frank                                                                                                    |                  |             |
|-------------------|--------------------------|--------------------------|-------------------------|----------------------------------------------------------------------------------------------------|------------------|-------------|
| HOME SAMPLES      | Equipment labels reports | S PREFERENCES ADMIN      |                         | Frank Gilboy - Last login on 06/25/2015<br>Quick Search Need Help ?<br>Filters<br>olumns • • • ©<br>Earliest: MMM dd, yyyy Latest: MMM dd, yyyy<br>ponent Sample<br>ponent Type Condition |                  |             |
| Inbox Search      |                          |                          |                         |                                                                                                    |                  |             |
| Sample Search     |                          |                          |                         | Filte                                                                                                    | ers              |             |
| Quick filter her  | Export XLS               | Print Report(s)          | • Show/hide columns     |                                                                                                    | •                | + 0         |
| + Advanced Search | Date Range 🚯             |                          |                         |                                                                                                    |                  |             |
|                   | All Samples              | ly Samples in Reviewed D | ate Range Earliest: MMM | l dd, yyyy                                                                                                    | , Latest: MMM    | dd, yyyy    |
|                   | Severity                 |                          |                         |                                                                                                    |                  |             |
|                   | 🖉 A 🕼 B 🕼 C 🕼 D          |                          |                         |                                                                                                    |                  |             |
|                   | Customer                 | Unit                     | Component               |                                                                                                    | Sample           |             |
|                   | Name                     | ID                       | Component Type          |                                                                                                    | Condition        |             |
|                   |                          |                          |                         | 0                                                                                                    |                  |             |
|                   | Worksite                 | Worksite                 | Manufacturer            |                                                                                                    | Oil Manufacturer |             |
|                   |                          |                          |                         | 0                                                                                                    |                  | 8           |
|                   | State                    | M To cre                 | ate a filter through a  | dvand                                                                                                    | ced searchii     | na fill out |
|                   |                          |                          |                         |                                                                                                    |                  |             |
|                   | Zip Code                 |                          |                         |                                                                                                    |                  |             |
|                   |                          |                          |                         |                                                                                                    |                  |             |

|     | TOL<br>BCHECK<br>NEXTGENERATION                                 | Add Filter                                                                                                    |                                                                                                    |                                                                                                    |                                                                        | ×                                                        | Select La<br>Gilboy <del>-</del> L                                                    | ast login on 06/25/201                                                                               |
|-----|-----------------------------------------------------------------|----------------------------------------------------------------------------------------------------|----------------------------------------------------------------------------------------------------|----------------------------------------------------------------------------------------------------|------------------------------------------------------------------------|----------------------------------------------------------|---------------------------------------------------------------------------------------|----------------------------------------------------------------------------------------------------|
| ox  | HOME SAMPLES EQ<br>Search                                       |                                                                                                    | <b>arch as a new filter</b><br>Code                                                                                                    |                                                                                                    |                                                                        |                                                          | Search                                                                                | Need Help                                                                                            |
| Sam | ple Search                                                      |                                                                                                    |                                                                                                    |                                                                                                    |                                                                        |                                                          | rs                                                                                    |                                                                                                    |
|     | ck filter her <b>Q</b><br>vanced Search                         |                                                                                                    |                                                                                                    |                                                                                                    | Save                                                                   | e Cancel                                                 |                                                                                       |                                                                                                    |
|     | Severity                                                        | Sample Number                                                                                                    | Sampled Date                                                                                                    | Received Date                                                                                                    | T                                                                      | Unit ID                                                  | Unit Mak                                                                              | ce Unit N                                                                                            |
|     | D                                                               | 201412100234                                                                                                    | Dec 01, 2014                                                                                                    | Dec 10, 2014                                                                                                    | 605                                                                    |                                                          | Mack                                                                                  | CV713                                                                                                |
|     | Increased wear is occuring<br>confirm results. When C o         |                                                                                                    |                                                                                                    |                                                                                                    |                                                                        | -                                                        |                                                                                       |                                                                                                    |
|     | _                                                               | 201412091572                                                                                                    | Nov 28, 2014                                                                                                    | Dec 00, 2014                                                                                                    |                                                                        |                                                          |                                                                                       |                                                                                                    |
|     | D                                                               | 201412091572                                                                                                    | 100 20, 2014                                                                                                    | Dec 09, 2014                                                                                                    | 19410                                                                  |                                                          | Ford                                                                                  | F550SD                                                                                               |
| 1   | D<br>Excessive fuel dilution com<br>positive result, please RES | uld reduce lubricity which                                                                                                    | n could lead to excessive v                                                                                                    | vear. Suggest checking fo                                                                                                    | or defectiv                                                            |                                                          | ther sources of f                                                                     | uel leaks. ncreased                                                                                  |
|     | Excessive fuel dilution co                                      | uld reduce lubricity which                                                                                                    | n could lead to excessive v                                                                                                    | vear. Suggest checking fo                                                                                                    | or defectiv                                                            |                                                          | ther sources of f                                                                     | uel leaks. ncreased                                                                                  |
|     | Excessive fuel dilution con<br>positive result, please RE       | uld reduce lubricity which<br>SAMPLE IMMEDIATEL<br>201412091567<br>are elevated. Possible s<br>ck for proper operating c                                                                           | n could lead to excessive v<br>Y to verify results. If this re<br>Nov 20, 2014<br>ources of wear (if applicab<br>onditions.Nickel level is el                                                               | vear. Suggest checking fo<br>esult has been confirmed I<br>Dec 09, 2014<br>le) could be rings (cast), o                             | by 1 or m<br>194(1<br>291 or m                                         | or perhaps gears,                                        | ther sources of f<br>responses, PLE<br>Ford<br>. crankshaft, wris                     | uel leaks, ncreased<br>ASE INVI STIGATE<br>F750 SD                                                   |
|     | Excessive fuel dilution compositive result, please RES          | uld reduce lubricity which<br>SAMPLE IMMEDIATEL<br>201412091567<br>are elevated. Possible s<br>ck for proper operating c                                                                           | n could lead to excessive v<br>Y to verify results. If this re<br>Nov 20, 2014<br>ources of wear (if applicab<br>onditions.Nickel level is el<br>nd resample at one balf the                                | vear. Suggest checking fo<br>esult has been confirmed I<br>Dec 09, 2014<br>le) could be rings (cast), o<br>evated. Possible sources | or defectiv<br>by 1 or m<br>194( 1<br>cylinde s<br>of wear (           | or perhaps gears,<br>if applicable) coul                 | ther sources of f<br>responses, PLE<br>Ford<br>. crankshaft, wris<br>d be valve guide | auel leaks<br>ASE INVI<br>F750 SD<br>at pins, ca m shaft, v<br>s, bearing s and or s                 |
|     | Excessive fuel dilution compositive result, please RES          | uld reduce lubricity which<br>SAMPLE IMMEDIATELY<br>201412091567<br>are elevated. Possible s<br>ck for proper operating c<br>e. Closely monitor unit ar<br>201412091323<br>g, and may be associate | n could lead to excessive v<br>Y to verify results. If this re<br>Nov 20, 2014<br>ources of wear (if applicab<br>onditions.Nickel level is el<br>nd resample at the belt the<br>Nov 26, 20<br>d with change | vear. Suggest checking fo<br>esult has been confirmed I<br>Dec 09, 2014<br>le) could be rings (cast), o                             | or defectiv<br>by 1 or m<br>194( 1<br>cylinde s<br>of wear (<br>cearch | or perhaps gears,<br>if applicable) coul<br>n results, c | ther sources of f<br>responses, PLE<br>Ford<br>, crankshaft, wris<br>d be valve guide | uel leaks<br>ASE INV<br>ASE INV<br>t pins, ca<br>s, bearing<br>and or s<br>and or s<br>e + button ne |

| Cast<br>1 | TOL<br>BCHECK<br>NEXTGENERATION |                                                        |                             |                                                          |                        | Select Lan<br>Frank Gilboy → La: | guage English▼<br>st login on 06/25/2015 |
|-----------|---------------------------------|--------------------------------------------------------|-----------------------------|----------------------------------------------------------|------------------------|----------------------------------|------------------------------------------|
|           | HOME SAMPLES EG                 | QUIPMENT LABELS REP                                    | ORTS PREFERENCES A          | DMIN                                                     |                        | Quick Search                     | Need Help ?                              |
| ox        | Search                          |                                                        |                             |                                                          |                        |                                  |                                          |
| Sam       | ple Search                      |                                                        |                             |                                                          |                        | Filters                          |                                          |
| Quio      | ck filter her 🔍                 | Export XL                                              | _S 🛛 🔀 Print Repor          | t(s) Show/hide of                                        | columns                |                                  | • <b>+</b> Ø                             |
| ⊦ Ad      | vanced Search                   |                                                        |                             |                                                          |                        | Select Filter                    |                                          |
|           | Severity                        | Sample Number                                          | Sampled Date                | Received Date                                            | Unit ID                | Engines - C & D C                | ode                                      |
|           | D                               | 201412100234                                           | Dec 01, 2014                | Dec 10, 2014                                             | 605                    | Mack                             | CV713                                    |
|           |                                 |                                                        |                             | ty grade. Suggest checkin<br>ded, if not done at time of |                        |                                  |                                          |
|           | D                               | 201412091572                                           | Nov 28, 2014                | Dec 09, 2014                                             | 19470                  | Ford                             | F550SD                                   |
|           |                                 |                                                        |                             | wear. Suggest checking f<br>result has been confirmed    |                        |                                  |                                          |
|           | D                               | 201412091567                                           | Nov 20, 2014                | Dec 09, 2014                                             | 19461                  | Ford                             | F750 SD                                  |
|           | increase in viscosity. Ch       |                                                        | onditions.Nickel level is e | ble) could be rings (cast),<br>levated. Possible sources |                        | -                                |                                          |
|           | С                               | 201412091323                                           | Nov 26, 20 YC               | our filter has nov                                       | w been save            | d. To use this                   | saved filter,                            |
|           |                                 | ng, and may be associated<br>/ESTIGATE.Fuel dilution r |                             | ect from the dro                                         | •                      |                                  |                                          |
|           | D                               | 201412090835                                           | Dec 01, 20                  | searchire                                                |                        | omatically disp                  | Jiay.                                    |
|           | Excessive fuel dilution c       | ould reduce lubricity which                            | could lead to excessive     | wear. Suggest checking f                                 | or defective injectors | and other sources of fu          | el leaksRECOMI                           |

| <b>(=)</b><br>L/ | Casi | trol<br>BCHECK<br>Nextgeneration |                       |                     |                                       | Se<br>Frank Gilboy | lect Language English▼<br>✓ Last login on 06/25/2015 |
|------------------|------|----------------------------------|-----------------------|---------------------|---------------------------------------|--------------------|------------------------------------------------------|
|                  |      | HOME SAMPLES EQU                 | IPMENT LABELS REPORTS | S PREFERENCES ADMIN |                                       | Quick Search       | Need Help ?                                          |
| Bro              | wse  | Tree Find Units                  | <b></b>               |                     |                                       |                    |                                                      |
|                  | £    | Clear Own Sa                     | mples Download        | Equipment           | $\checkmark$                          | Filters            | • + 0                                                |
|                  |      | Customer                         | Worksite              | Unit ID             | Unit Manufacturer                     | Unit Model         | Component                                            |
|                  |      | x                                | x                     | x                   | Caterpillar x                         | x                  | Engine X                                             |
|                  |      | Pleasants Excavating Com         | PLEASANTS EXCAVATING  | PR-53               | Caterpillar                           | CB34               | ENGINE                                               |
|                  |      | Pleasants Excavating Com         | PLEASANTS EXCAVATING  | P-86                | Caterpillar                           | 621B PAN           | ENGINE                                               |
|                  |      | Stewart & Tate Inc.              | YORK, PA              | 1044                | Caterpillar                           | 320CL              | ENGINE                                               |
|                  |      | Coolsprings Stone Supply         | UNIONTOWN             | T32                 | Caterpillar                           | 775D               | ENGINE                                               |
|                  |      | Pleasants Excavating Com         | PLEASANTS EXCAVATING  | PV-21               | Caterpillar                           | AP-1055D           | ENGINE                                               |
|                  |      | American Paving Corp.            | SHOP                  | 4008                | Caterpillar                           | IT38G              | ENGINE                                               |
|                  |      | Acme Lubricants Site 2           | Smithville, PA        | CAT LOADER 988B     | Caterpillar                           | 988B               | ENGINE                                               |
|                  |      | Acme Construction Co. Inc        | MOUNTVILLE, PA        | D8R-1               | o filtor under F                      |                    | on the Find I wite                                   |
|                  |      | Hoover Truck Repair              | HOOVER TRUCK REPAIR   |                     |                                       |                    | on the <i>Find Units</i>                             |
|                  |      | Cherry Hill Construction         | JESSUP MD             | 100-0               | · · · · · · · · · · · · · · · · · · · |                    | ng the 6 properties                                  |
|                  |      | Stewart & Tate Inc.              | YORK, PA              | 6025 at the top     | •                                     |                    | iteria filled out, your                              |
|                  |      | Stewart & Tate Inc.              | YORK, PA              | 1045                | results                               | will display below | V.                                                   |

#### Accessing Filters through the Equipment Tab

| 6   | Casi       | trol                     |                       |                 |           |             |                              | Selec           | t Language | 📟 English <del>-</del> |
|-----|------------|--------------------------|-----------------------|-----------------|-----------|-------------|------------------------------|-----------------|------------|------------------------|
| L   | 4 <i>E</i> | BCHECK                   | Add Filter            |                 |           |             | ×                            | oy <del>-</del> | Last login | on 06/26/2015          |
|     |            | HOME SAMPLES E           |                       |                 |           |             |                              | rch             |            | Need Help 🥐            |
|     |            |                          | Save current search a | s a new filter  |           |             |                              |                 |            |                        |
| Bro |            | Tree Find Units          | Caterpillar Engines   |                 |           |             |                              |                 |            |                        |
|     |            |                          |                       |                 |           |             |                              |                 |            |                        |
|     |            |                          |                       |                 |           |             |                              |                 |            |                        |
|     | ×          | Clear 🔗 New              |                       |                 |           | Sav         | /e Cancel                    |                 |            | + 6                    |
|     |            | Customer                 |                       |                 |           |             |                              |                 | Comp       | onent                  |
|     |            | x                        | x                     |                 | x Caterpi | llar x      |                              | x               | Engine     | x                      |
|     |            | Pleasants Excavating Cor | PLEASANTS EXCAVATING  | PR-53           | Caterpil  | lar         | CB34                         |                 | ENGINE     | <u>^</u>               |
|     |            | Pleasants Excavating Cor | PLEASANTS EXCAVATING  | P-86            | Caterpil  | lar         | 621B PAN                     |                 | ENGINE     |                        |
|     |            | Stewart & Tate Inc.      | YORK, PA              | 1044            | Caterpil  | lar         | 320CL                        |                 | ENGINE     | E                      |
|     |            | Coolsprings Stone Supply | UNIONTOWN             | Т32             | Caterpil  | lar         | 775D                         |                 | ENGINE     |                        |
|     |            | Pleasants Excavating Cor | PLEASANTS EXCAVATING  | PV-21           | Caterpil  | lar         | AP-1055D                     |                 | ENGINE     |                        |
|     |            | American Paving Corp.    | SHOP                  | 4008            | Caterpil  | lar         | IT38G                        |                 | ENGINE     |                        |
|     |            | Acme Lubricants Site 2   | Smithville, PA        | CAT LOADER 988B | Caterpil  | lar         | 988B                         |                 | ENGINE     |                        |
|     |            | Acme Construction Co. Ir | MOUNTVILLE, PA        | D8R-1           | Clicko    | a tha 🗕 but | ton next to F                | iltor           | e to crea  | to a pow               |
|     |            | Hoover Truck Repair      | HOOVER TRUCK REPAIR   | STEVE FOX       |           |             |                              |                 |            |                        |
|     |            | Cherry Hill Construction | JESSUP MD             | R00-002         |           |             | w will open,<br>er and click |                 |            |                        |
|     |            | Stewart & Tate Inc.      | YORK, PA              | 6025            |           |             |                              | Sav             | e.         |                        |

| <b>Geras</b><br>LAE | TOL<br>BCHECK<br>NEXTGENERATION         |                    |                                                                                                    |                     |           |              |                  |            |    |
|---------------------|-----------------------------------------|--------------------|----------------------------------------------------------------------------------------------------|---------------------|-----------|--------------|------------------|------------|----|
|                     | HOME SAMPLES EQUIPM                     | ENT LABELS REPORTS | PREFERENCES                                                                                                    | ADMIN               |           |              | Quick Search     | Need Help  | ?) |
| New Sa              | mples History/Status                    |                    |                                                                                                    |                     |           |              |                  |            |    |
|                     | Remove All Submit                       | Samples            | REPORTS PREFERENCES ADMIN     Filters     required fields     Date Unit Age Lube Age Age Units Lube   5 8000 291 Hrs CA: TROL "TECTION EXTRA" 15W- Q   5 8000 291 Hrs CA: TROL "TECTION EXTRA" 15W- Q     Filter Changed: Comment:   Yes Image: Comment:   Lube Service: Image: Comment: |                     |           |              |                  |            |    |
| + Fa                | Unit ID/Component                       | Sampled Date       | Unit Age                                                                                                    | Lube Age            | Age Units | T            | Lube             | Lube Added |    |
| â                   | 1044 ENGINE                             | Jun 26, 2015       | 8000                                                                                                    | 291                 | Hrs 💌     | CA: TROL "TE | CTION EXTRA" 15W |            |    |
| I                   | Last Sample:10/24/2014<br>Unit Age:7709 | Tracking           | Number:                                                                                                    |                     |           | _            | Comment:         |            |    |
|                     | Lube Age:0                              |                    |                                                                                                    | Lube Ser<br>Sampled | rvice:    | L            |                  | li         |    |

You can save time when creating labels by creating a filter under the Labels tab. First fill out the *required fields* listed in yellow. To save this filter click on the + button.

| Castrol                     |                 |                      |            |            |                           | Select                    | t Language 📃 English <del>-</del> |
|-----------------------------|-----------------|----------------------|------------|------------|---------------------------|---------------------------|-----------------------------------|
| LABCHECK                    | Add Filter      |                      |            |            | ×                         | Frank Gilboy <del>v</del> | Last login on 06/26/2015          |
| Home samples equipment      | N               |                      |            |            |                           | Quick Search              | Need Help?                        |
|                             | Save current se | earch as a new filte | er         |            |                           |                           | 250                               |
| New Samples History/Status  | Demo Labels Fil | ter                  |            |            |                           |                           |                                   |
|                             |                 |                      |            |            |                           |                           |                                   |
| 💼 Remove All 🛛 💆 Submit S   |                 |                      |            |            |                           |                           | required fields                   |
|                             |                 |                      |            | Sav        | Cancel                    |                           |                                   |
| + Fast Fill                 |                 |                      |            |            |                           |                           |                                   |
| Unit ID/Component           | Sampled Date    | Unit Age             | Lube Age   | Age Units  | L                         | ube                       | Lube Added                        |
| 1044 ENGINE                 | Jun 26, 2015    | 8000                 | 291        | Hrs        | CASTROL "TECTION          | NEXTRA" 15W               | ۹                                 |
| Last Sample:10/24/2014      | Tracking        | Number:              | Filter Cha | inged:     |                           | Comment:                  |                                   |
| Unit Age:7709<br>Lube Age:0 |                 |                      | Yes        | •          |                           |                           |                                   |
| Lube Age.()                 |                 |                      | A nev      | v window v | will open, e<br>and clicł |                           | ne for your filter                |

| Castrol<br>LABCHECK                                                                                                    | Frank Gilboy 🗸 | English <del>-</del><br>Last login on 06/26/2015 |
|----------------------------------------------------------------------------------------------------|----------------|--------------------------------------------------|
| HOME SAMPLES EQUIPMENT LABELS REPORTS PREFERENCES ADMIN                                                                                     |                | QNeed                                            |
| New Samples History/Status                                                                                                    |                | Help 🥢                                           |
| Status Report Print Labels 1 Start Position                                                                                                 | Filters        | • + 0                                            |
| Select Date Range                                                                                                    |                |                                                  |
| <ul> <li>● Today ● Last 30 Days ● Last 60 Days ● Only Samples in Date Range</li> <li>Earliest: MMM dd, yyyy</li> <li>Add Filters</li> </ul> |                |                                                  |
|                                                                                                    | Number         | Status                                           |
| Unit       Sampled         ID/Component       Date         Save time when searching         filter on the History/Status         expand     |                | k on <i>Filter History</i> to                    |

Tracking Number:

Last

01/11/2012

| HOME SAMP            | PLES EQUIPMENT LA    | BELS REPORTS  | PREFERENCES        | ADMIN                 | Q M<br>He           |
|----------------------|----------------------|---------------|--------------------|-----------------------|---------------------|
|                      |                      |               |                    |                       |                     |
| w Samples Histo      | ry/Status            |               |                    |                       |                     |
|                      |                      |               | Label Sheet        | Filters               |                     |
| Status Report        | Print Labels         |               | Start Position     |                       | - + 0               |
| Small Labels         |                      |               |                    |                       |                     |
| + Filter History     |                      |               |                    |                       |                     |
| Select Date Range    |                      |               |                    |                       |                     |
| ⊚ Today 💿 Last 30    | ) Days 💿 Last 60 Day | s 💿 Only Samp | les in Date Range  | 2                     |                     |
| Earliest: MMM dd, yy | гуу                  |               | Latest: MI         | MM dd, yyyy           |                     |
| Add Filters          |                      |               |                    |                       |                     |
| Component            | Unit ID              | Wor           | rksite             | Tracking Number       | Status              |
|                      | 12345                |               |                    |                       | -                   |
|                      |                      |               |                    |                       |                     |
|                      | $\rightarrow$        | Submit Search | Criteria Re        | set Form              |                     |
|                      |                      |               |                    |                       |                     |
|                      |                      |               |                    |                       |                     |
| Unit                 | Sampled<br>Date      | Unit Ag       | <u>Fill out or</u> | a ar mara of the pr   | norty options - Ope |
| Unit<br>ID/Compon    | ent Date             |               |                    | ne or more of the pro |                     |

| =Castrol                         | /                       |                                          |             |           | 🔤 English+             |
|----------------------------------|-------------------------|------------------------------------------|-------------|-----------|------------------------|
| ABCHE<br>NEXTGENER               | Add Filter              |                                          |             | ×         | st login on 12/19/2014 |
| HOME                             |                         |                                          |             |           | <b>Q</b> . (?)         |
|                                  | Save current search as  | a new filter                             |             |           |                        |
| New Samples                      | Demo Engine Labels      |                                          |             |           |                        |
| 🔀 Status Rep                     |                         |                                          |             |           |                        |
| Small Labels                     |                         |                                          | Sa          | ve Cancel |                        |
| + Filter History                 |                         |                                          | 34          | Cancer    |                        |
| Select Date Rang                 |                         |                                          |             |           |                        |
| Today  Last<br>Earliest:         | 30 Days 💿 Last 60 Days  | Only Samples in Date Rar<br>Latest:      | ge          |           |                        |
| Add Filters                      |                         |                                          |             |           |                        |
| Component                        | Unit ID                 | Worksite                                 | Tracking Nu | nber      | Status                 |
| hydraulic                        |                         |                                          |             |           |                        |
|                                  |                         | Submit Search Criteria                   | Reset Form  |           |                        |
| Unit     ID/Comport              | Sampled<br>nent Date    | Unit Age Lube Age                        | Age         | Lube      | Lube                   |
| 206 ENGI                         | NE 12/19/2014           | Click on the + butto<br>window will open |             |           |                        |
| Last<br>Sample: <sup>05/18</sup> | B/2011 Trackin<br>E2014 |                                          |             |           |                        |

## **Editing Filters**

| Cas<br>A E                                              | TROL<br>BCHECK<br>NEXTGENERATION                                                                                                    |                       |                      |                     | Ва           | Selec<br>rry Cato <del>-</del>       | t Language    | Englis 06/26/2           |      |
|---------------------------------------------------------|----------------------------------------------------------------------------------------------------|-----------------------|----------------------|---------------------|--------------|--------------------------------------|---------------|--------------------------|------|
| HOME SAMPLES EQUIPMENT LABELS REPORTS PREFERENCES ADMIN |                                                                                                    |                       |                      |                     | Quid         | Quick Search Need H                  |               |                          | ?    |
| box                                                     | Search                                                                                                    |                       |                      |                     |              |                                      |               |                          |      |
| Sam                                                     | ple Search                                                                                                    |                       |                      |                     |              | Filters                              |               |                          |      |
| Qui                                                     | Quick filter h                                                                                                    |                       | Print Report(s)      | • Show/hide columns |              | Engines - C & 🔻 🕂 🗭                  |               |                          |      |
| + Advanced Search                                       |                                                                                                    |                       |                      |                     |              | Select F<br>Caterpillar<br>Engines - |               | 1                        |      |
|                                                         | Severity                                                                                                    | Sample Number         | Sampled Date         | Received Date       | Unit ID      |                                      |               |                          |      |
|                                                         | D                                                                                                    | 201506240372          |                      | Jun 24, 2015        | 3002         | U                                    | Jnknown/Unspe | ecifi <mark>o</mark> d – |      |
|                                                         | otassium is elevatedRECOMMENDATIONSTest results are acceptable. No corrective action indicated.Resample at normal interval.Wet chemica Gl                                                                                                    |                       |                      |                     |              |                                      |               |                          | 1    |
|                                                         | D                                                                                                    | 201506231065          |                      | Jun 23, 2015        | 2399         | U                                    | Jnknown/Unspe | ecifi <mark>o</mark> d   |      |
|                                                         | Oxidation level is elevated. The tested viscosity is below the range for the oil type specified on the sample information label. Possible causes for v<br>unit/compartment for proper operating conditionsRECOMMENDATIONS If this is an initial positive result, please RESAMPLE IMMEDIATELY |                       |                      |                     |              |                                      |               |                          |      |
|                                                         | С                                                                                                    | 201506240374          | Jun 23, 2015         | Jun 24, 2015        | 1654         | U                                    | Jnknown/Unspe | ecifi <mark>o</mark> d   |      |
|                                                         | Increased nitration can cause the formation of acid in the oil, along with possible increase in viscosity. Check for proper operating conditions.Oxidation                                                                                                    |                       |                      |                     |              |                                      |               |                          |      |
|                                                         | D                                                                                                    | 201506240287          | Jun 23, 2015         | Jun 24, 2015        | 2019         | А                                    | utocar        |                          |      |
|                                                         | The presence of high Silicon with the reported level of metal(s) could indicate wear. Suggest checking source of contamination and monitor components fo                                                                                                    |                       |                      |                     |              |                                      |               |                          |      |
|                                                         | D                                                                                                    | 201506230314          | Jun 23, 2015         | Jun 23, 2015        | LABEL # 9524 | 8 U                                  | Inknown/Unspe | ecifi d                  |      |
|                                                         | To modify or delete <i>any</i> of your filters select a filter from the drop<br>down list. Then click on the <i>Edit Filter</i> button. This will bring you                                                                                                    |                       |                      |                     |              |                                      |               |                          |      |
|                                                         | D                                                                                                    | 201506220886          | down list. Then      |                     |              |                                      | nis will bri  | ng yo                    | u to |
|                                                         | Connor loval alayated Dr                                                                                                    | seciblo coursos could | the Preferences tab. |                     |              |                                      |               |                          |      |

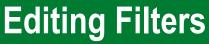

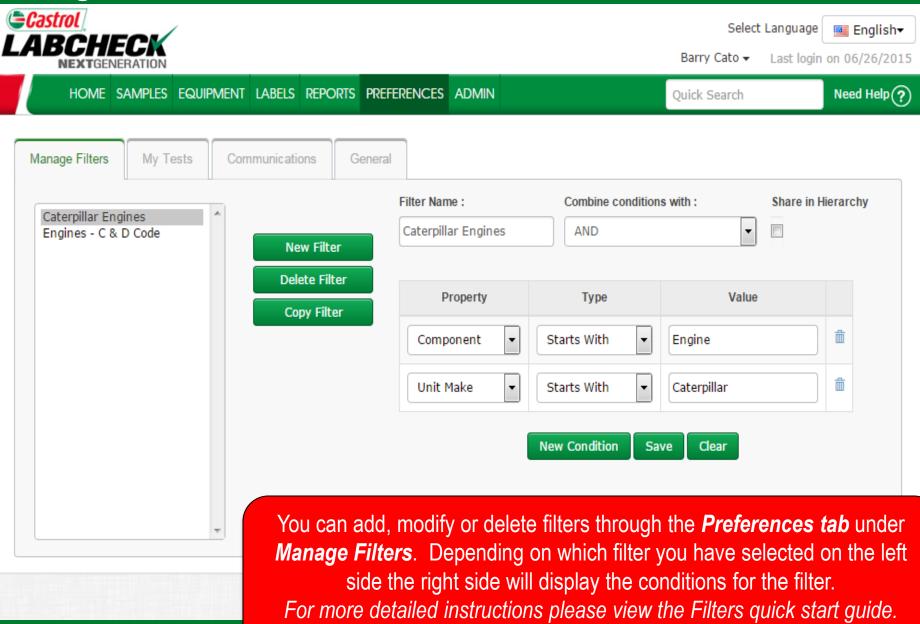

## **Editing Filters**

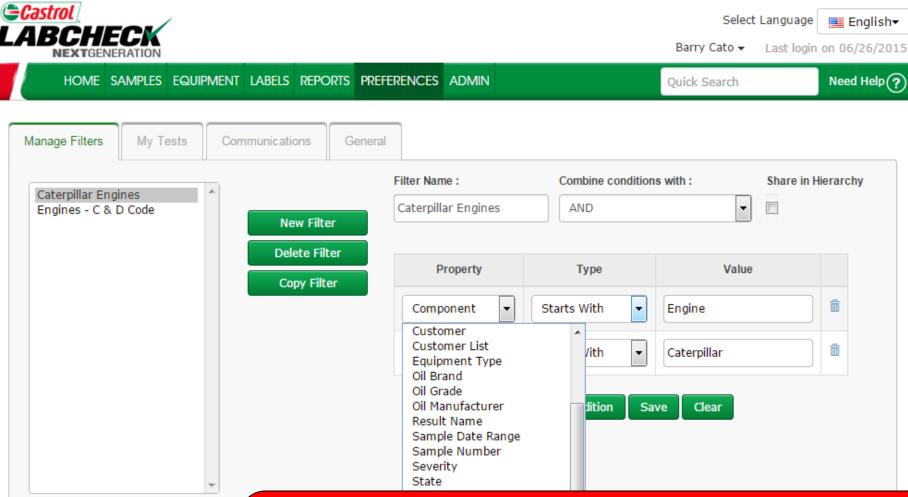

Conditions that were originally selected will display under **Property**. To change a property, select the drop down list and choose from the options below. When changing the property the **type** and **value** fields must be updated to reflect the property that was chosen.

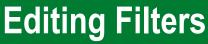

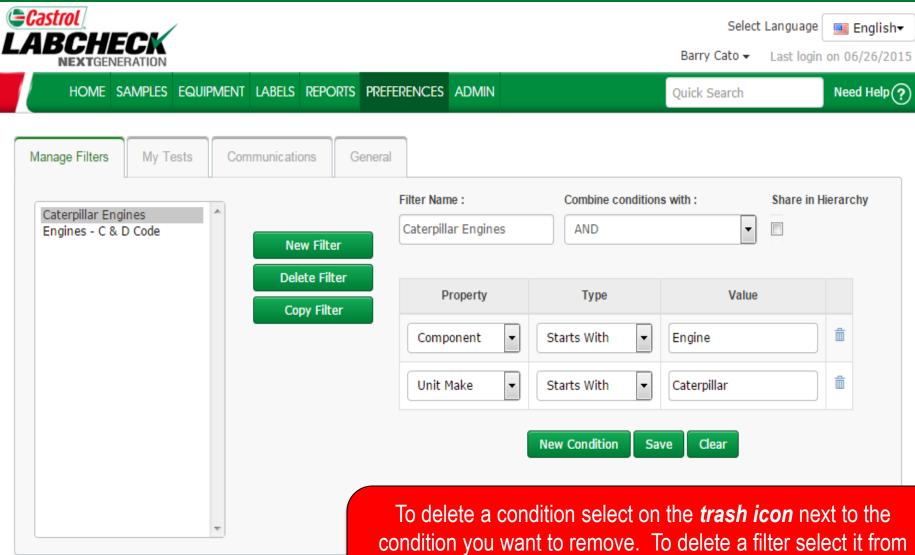

condition you want to remove. To delete a filter select it from the left side of the screen so that it is highlighted in gray then click the **Delete Filter** button.

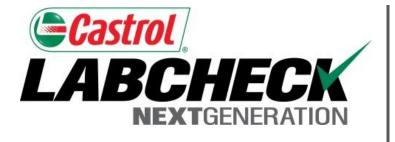

#### LABCHECK SUPPORT DESK:

Phone: **1.866.522.2432** 

Email: LabcheckSupport@AnalystsInc.com

#### www. LabcheckResources.com